# **PoP Série 6**

## **H1 : Usage de GTKmm 4 pour l'interface graphique utilisateur : Fenêtre de dialogue / distorsion / event du clavier / Timer**

## **H2 : MOOC [MOOC Introduction à la programmation orientée objet \(en C++\)](https://www.coursera.org/learn/programmation-orientee-objet-cpp) Série semaine 6: Héritage multiple**

### **Usage de GTKmm 4 pour l'interface graphique utilisateur [code [source\]:](https://moodle.epfl.ch/mod/resource/view.php?id=1018377)**

#### **Exercice 1.**(niveau 0) : **[usage](https://moodle.epfl.ch/mod/resource/view.php?id=1018377) d'événements provenant des touches du clavier**

Cet exercice introduit la gestion d'événements provenant du clavier montrant également la possibilité de changement du texte d'un bouton (code exécuté en cours la semaine dernière et disponible sur le Topic précédent de moodle).

#### **Exercice 2.**(niveau 0) : **[contrôle du temps avec les événements produits par un](https://moodle.epfl.ch/mod/resource/view.php?id=1018377) Timer**

L'activation d'un **timer** permet de d'obtenir un événement à intervalle régulier (exprimé en ms) ; c'est l'outil idéal pour mettre à jour la simulation du projet. On illustre ici aussi comment utiliser un **Gtk ::Label** pour afficher du texte permanent ou variable avec le temps (données de la simulation).

#### **Exercice 3.**(niveau 0) **: Correction de distorsion bis**

Ici on dispose de la petite interface introduite la semaine précédente ; on se concentre sur l'absence de distorsion du dessin dans l'espace du Modèle.

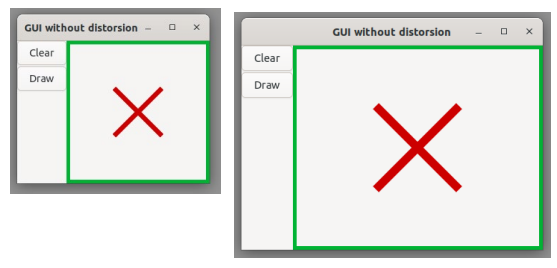

préservation des angles droits de la croix

#### **Exercice 4.**(niveau 0) : **fenêtre de dialogue pour choisir un nom de fichier**

Cet exercice simplifie l'exemple FileChooserDialog fourni par le manuel GTKmm 4. C'est ce qu'il faut ré-utiliser pour ouvrir un fichier. L'adaptation de ce code est rapide pour disposer de l'outil pour sauvegarder un fichier.